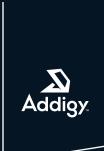

# The Ultimate macOS Ventura IT Checklist

Looking to roll out macOS Ventura in your workplace? Follow this IT checklist to get the most out of the new operating system. macOS Ventura makes the things you do most on Mac even better, with powerful new ways to get more done, share and collaborate. Ensure a great experience for your end users from day one with a few simple preparations. Let's look at some of the most important steps when preparing for macOS Ventura deployment.

# Step 1: Before you begin, ensure you have the following technical requirements in place:

## Have an up-to-date device inventory and see what devices can run Ventura.

Or, you can use Addigy's Community Device Fact to see if a device is compatible with the new macOS Ventura.

- Mac Pro 2019 and later
- Mac mini 2018 and later
- iMac 2017 and later
- iMac Pro 2017 and later
- Mac Studio
- MacBook Air 2018 and later
- MacBook Pro 2017 and later
- MacBook 2017 and later

## Check that each device has enough disk space.

macOS Ventura is approximately 12.5GB.

## Have an up-to-date software inventory, and check if important apps are compatible.

Do a quick visit to your software developer's website and the Apple App Store to check your app's support. Here are the most important tools to verify:

- Antivirus Tools
- Antimalware Tools
- VPN Tools
- Critical applications that require 0-day support

## Back up your device.

Avoid data loss due to bad connections; make sure to back up the device before updating it.

## Step 2: Get familiar with new macOS Ventura features.

# The main features that affect device management are outlined in our blog, and listed below:

- Declarative Device Management
- System Settings (New! System Preferences Pane)
- Passkeys
- Platform SSO
- Rapid Security Response
- Service Management MDM Profile
   Settings | Indates Features | Cl
  - Software Updates Features / Challenges deferral process has changed
  - New Prompts for Peripheral Acceptance
  - New Prompts for login Items
  - New PPPC System Apolicy App Bundles "SPAB" new key only for macOS 13

## For a deeper dive, all macOS Ventura features are outlined on Apple's website.

## Join the Apple Beta Software Program.

We recommend testing betas early and often. As a member of the Apple Beta Software Program, you can take part in shaping and improving Apple's software before its released to the general public.

# Step 3: Plan your rollout and track your progress.

## Not ready for the upgrade? Defer your update to a later date.

Use Addigy to deploy a new Restriction via MDM Profiles to postpone the OS update for up to 90 days. This will prevent users from seeing the upgrade within Software Updates on their Mac.

**Don't forget to deploy Addigy's macOS Blocker for Ventura.** This will prevent a user from downloading the app from the App Store onto their Mac.

## Ready for the upgrade? Choose your installation method:

Install the upgrade via System Updates Beta via MDM - Use Addigy to send update commands via MDM to your devices when an update is available. This feature only works with macOS 12+, and devices must be in Supervised mode.

Use Addigy Self-Service to prompt end-users to roll out the update when they are ready.

## Monitor the update.

Once you start upgrading your fleet, set up a Monitoring action to stay informed when your users' upgrade is complete.

Report bugs and submit enhancement requests to Apple through Feedback Assistant. Or, if you have specific Addigy bugs or requests, submit a new Support Request via the Addigy portal.

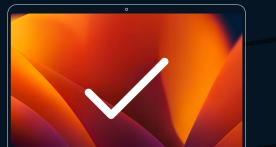

Addigy has redesigned system updates to allow you to push all OS upgrades to your

devices automatically.

Request a demo at addigy.com.